# eXR: Standard-Management-Schnittstellenzuordnung  $\overline{\phantom{a}}$

### Inhalt

**Frage Antwort** CLI-Ausgabe

# Frage

Die zweite Management-Schnittstelle für ASR-9901 wird nicht angezeigt.

Intf Intf LineP Encap MTU BW

Name State Type (Byte) (Kbit/s)

Nu0 bis Null 1500 0

Mg0/RSP0/CPU0/0 up ARPA 1514 100000

Gi0/0/0/0 höher ARPA 1514 100000

## Antwort

—

In eXR ist eine MgmtEth für die XR VM und die andere MgmtEth-Schnittstelle für die Admin VM verfügbar.

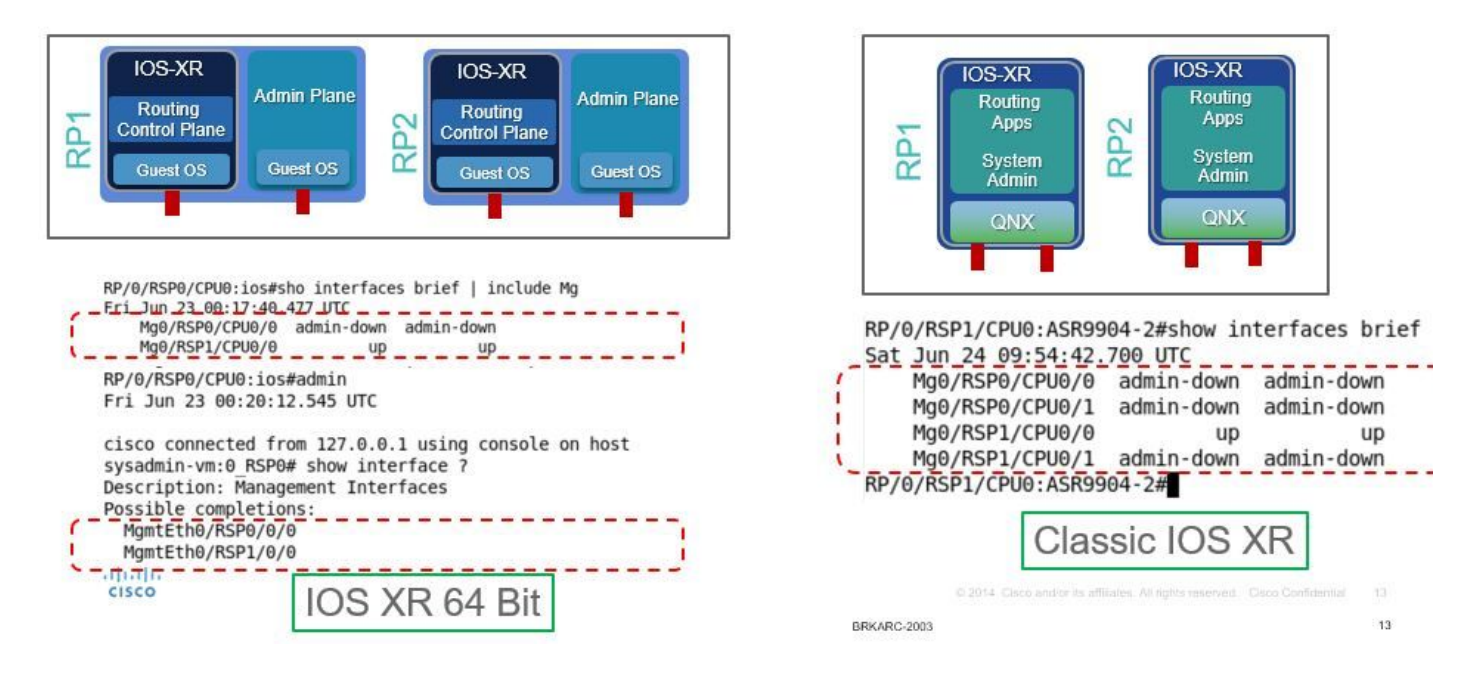

### CLI-Ausgabe

P/0/RSP1/CPU0:ASR-9904-eXR#show interface brief | i mg

Do. 10. Okt. 08:07:37,708 HKT

Mg0/RSP0/CPU0/0 up ARPA 1514 10000

Mg0/RSP1/CPU0/0 Down ARPA 1514 100000

RP/0/RSP1/CPU0:ASR-9904-eXR#admin

Do. 10. Oktober 08:07:42,689 HKT

syzaidi, angeschlossen von 127.0.0.1 mithilfe der Konsole auf sysadmin-vm:0\_RSP0

sysadmin-vm:0\_RSP0# show interface ?

Beschreibung: Management-Schnittstellen

Mögliche Ergänzungen:

MgmtEth0/RSP0/0/0

MgmtEth0/RSP1/0/0

| Ausgabemodifizierer

 $<$ cr $>$ 

sysadmin-vm:0\_RSP0# show interface

Häufig gestellte Fragen:

1) Kann ich die Mgmt-Schnittstelle in der Admin-VM konfigurieren?

#### Ja, es kann wie folgt mit einer IP-Adresse konfiguriert werden:

sysadmin-vm:0\_RSP0(config)# int MgmtEth 0/RSP0/0/0 ? Possible completions: arp Configure static ARP entry default-gw Default Gateway address: A.B.C.D ipv4 IPv4 parameters mtu MTU for interface shutdown Shut the interface down

2) Kann ich dieses mgmt ip für telnet/ssh oder für den Out-of-Band-Zugriff verwenden?

Nein, diese Schnittstelle ist nicht der Außenwelt ausgesetzt.

3) Wozu dient die Mgmt-Schnittstelle in der Admin-VM?

Diese Schnittstelle kann verwendet werden, um Dateien mithilfe von mgmt vom Router in den externen Lokal zu kopieren. Schnittstelle.

4) Wenn ein Benutzer die Mgmt-Schnittstelle in der Admin-VM deaktiviert, wird der Zugriff auf die Admin-VM unterbrochen?

Nein, das Herunterfahren der Schnittstelle blockiert nicht den Zugriff auf die Admin-VM. Nachstehend nachsehen:

sysadmin-vm:0\_RSP0(config)# interface MgmtEth 0/RSP0/0/0 Wed Mar 31 19:20:15.547 UTC+00:00 sysadmin-vm:0\_RSP0(config-MgmtEth-0/RSP0/0/0)# shut Wed Mar 31 19:20:19.472 UTC+00:00 sysadminvm:0\_RSP0(config-MgmtEth-0/RSP0/0/0)# commit Wed Mar 31 19:20:22.438 UTC+00:00 Commit complete. sysadmin-vm:0\_RSP0(config-MgmtEth-0/RSP0/0/0)# sysadmin-vm:0\_RSP0(config-MgmtEth-0/RSP0/0/0)# sysadmin-vm:0\_RSP0(config-MgmtEth-0/RSP0/0/0)# exit Wed Mar 31 19:20:25.529 UTC+00:00 sysadminvm:0\_RSP0(config)# exit Wed Mar 31 19:20:27.353 UTC+00:00 sysadmin-vm:0\_RSP0# sysadminvm:0\_RSP0# sysadmin-vm:0\_RSP0# sh int Wed Mar 31 19:20:29.235 UTC+00:00 MgmtEth0/RSP0/0/0 Link encap: Ethernet HWaddr 02:b3:90:92:72:98 inet addr: 0.0.0.0 DOWN BROADCAST MULTICAST MTU:1500 Metric:1 <<< port is down. RX packets: 0 errors:0 dropped:0 overruns:0 frame:0 TX packets: 5 errors:0 dropped:0 overruns:0 carrier:0 collisions:0 txqueuelen:1000 RX bytes: 0 TX bytes: 398 sysadmin-vm:0\_RSP0# exit Wed Mar 31 19:20:34.518 UTC+00:00 RP/0/RSP0/CPU0:ASR-9904-E-eXR\_NPE1# RP/0/RSP0/CPU0:ASR-9904-E-eXR\_NPE1# RP/0/RSP0/CPU0:ASR-9904-E-eXR\_NPE1# RP/0/RSP0/CPU0:ASR-9904- E-eXR\_NPE1#admin Wed Mar 31 19:20:36.732 UTC saavadha connected from 127.0.0.1 using console on sysadmin-vm:0\_RSP0 sysadmin-vm:0\_RSP0# exit <<< we are still able to connect to the admin VM. Wed Mar 31 19:20:41.461 UTC+00:00 RP/0/RSP0/CPU0:ASR-9904-E-eXR\_NPE1# RP/0/RSP0/CPU0:ASR-9904-EeXR\_NPE1# RP/0/RSP0/CPU0:ASR-9904-E-eXR\_NPE1#conf t Wed Mar 31 19:20:44.587 UTC RP/0/RSP0/CPU0:ASR-9904-E-eXR\_NPE1(config)#exit RP/0/RSP0/CPU0:ASR-9904-E-eXR\_NPE1# RP/0/RSP0/CPU0:ASR-9904-E-eXR\_NPE1#admin conf Wed Mar 31 19:21:03.263 UTC Mar 31 19:21:03 : ADMIN-CLI: ERROR: ABORT: Please run this command from admin prompt RP/0/RSP0/CPU0:ASR-9904-EeXR\_NPE1#admin Wed Mar 31 19:21:05.319 UTC saavadha connected from 127.0.0.1 using console on sysadmin-vm:0\_RSP0 sysadmin-vm:0\_RSP0# con Possible completions: config Manipulate software configuration information controller Access to hardware controller data sysadmin-vm:0\_RSP0# config Wed Mar 31 19:21:09.125 UTC+00:00 Entering configuration mode terminal sysadminvm:0\_RSP0(config)# interface MgmtEth 0/RSP0/0/0 Wed Mar 31 19:21:19.887 UTC+00:00 sysadminvm:0\_RSP0(config-MgmtEth-0/RSP0/0/0)# no shut Wed Mar 31 19:21:21.662 UTC+00:00 sysadminvm:0\_RSP0(config-MgmtEth-0/RSP0/0/0)# commit Wed Mar 31 19:21:23.798 UTC+00:00 Commit complete. sysadmin-vm:0\_RSP0(config-MgmtEth-0/RSP0/0/0)# exit Wed Mar 31 19:21:25.293 UTC+00:00 sysadminvm:0\_RSP0(config)# exit Wed Mar 31 19:21:26.162 UTC+00:00 sysadmin-vm:0\_RSP0# sysadminvm:0\_RSP0# sysadmin-vm:0\_RSP0# sh int Wed Mar 31 19:21:27.967 UTC+00:00 MgmtEth0/RSP0/0/0 Link encap: Ethernet HWaddr 02:b3:90:92:72:98 inet addr: 0.0.0.0 UP RUNNING BROADCAST MULTICAST MTU:1500 Metric:1 RX packets: 0 errors:0 dropped:0 overruns:0 frame:0 TX packets: 11 errors:0 dropped:0 overruns:0 carrier:0 collisions:0 txqueuelen:1000 RX bytes: 0 TX bytes: 906 sysadminvm:0\_RSP0#